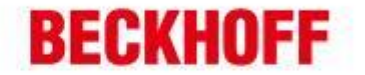

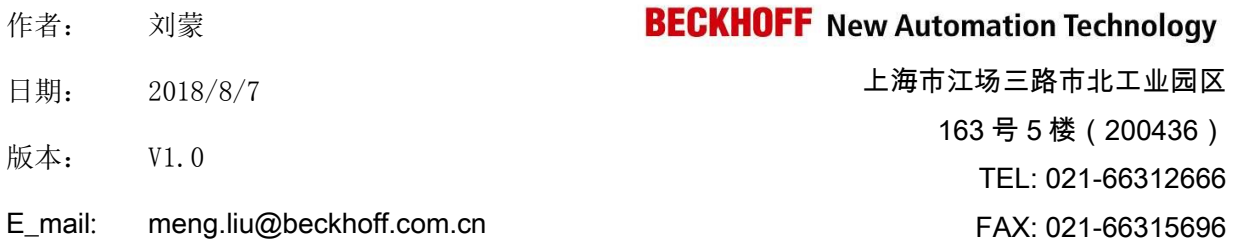

## TwinCAT HMI 的响应式布局设计

### 概 述

本文档主要讲述如何使用 TwinCAT HMI 进行响应式的布局设计。响应式的布局指, 一个 TwinCAT HMI 工程能兼容多个终端,在不同分辨率的 PC、IPAD 及手机横屏及竖屏 下,能自动调整页面元素的尺寸及布局,都能展示出准确的内容。

文档中包含的文件

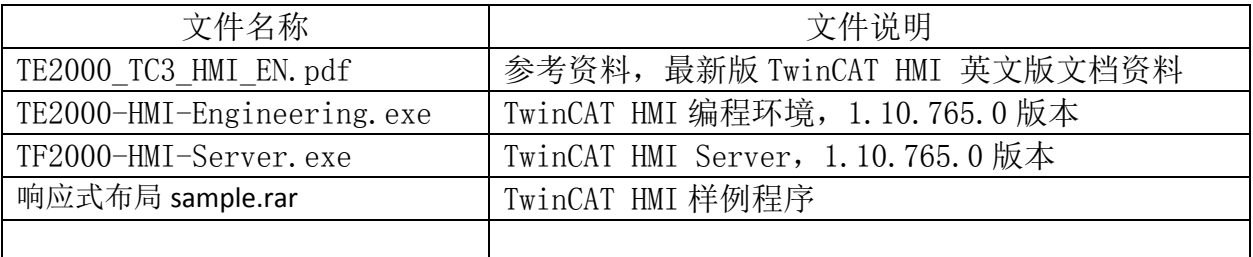

#### 免责声明

我们已对本文档描述的内容做测试。但是差错在所难免,无法保证绝对正确并完全 满足您的使用需求。本文档的内容可能随时更新,也欢迎您提出改进建议。

文档内容可能随时更新 如有改动,恕不事先通知

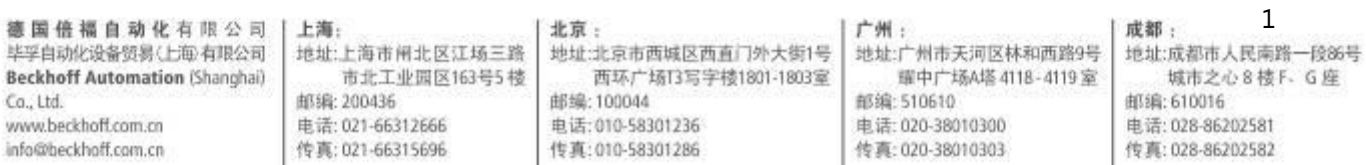

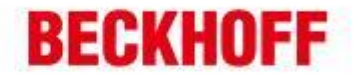

#### 一、 软件安装及基础使用

#### 1. 软件下载

本文中的内容都是基于 TwinCAT HMI 的 1.10.765.0 版开发的。 在公司服务器下载最新 1.10.765.0 版的 TwinCAT HMI 安装包, 路径如下: \\beckhoff.com\china\ProductsManager\Automation\Software\TwinCAT 3\TwinCAT3 Function\TE2x-Engineering\TE2000-HMI-Engineering [\\beckhoff.com\china\ProductsManager\Automation\Software\TwinCAT 3\TwinCAT3](file://///beckhoff.com/china/ProductsManager/Automation/Software/TwinCAT%203/TwinCAT3) Function\TF2x-HMI\TF2000-HMI-Server 在德国产品经理网站可以下载最新的 TwinCAT HMI 英文文档资料 TE2000\_TC3\_HMI\_EN.pdf, 路 径如下: [https://portal.beckhoff.com/sites/twincatpm/internal/tchmi/\\_layouts/15/start.a](https://portal.beckhoff.com/sites/twincatpm/internal/tchmi/_layouts/15/start.aspx#/) [spx#/](https://portal.beckhoff.com/sites/twincatpm/internal/tchmi/_layouts/15/start.aspx#/)

### 2. 软件安装

з.,

请参考文档资料 TE2000\_TC3\_HMI\_EN.pdf 第三章

3. TwinCAT HMI 基础使用 请参考文档资料 TE2000\_TC3\_HMI\_EN.pdf 第四章

德国倍福自动化有限公司 | 上海: 北京: 广州: 成都: 毕孚自动化设备贸易(上海)有限公司 地址:上海市闸北区江场三路 地址:北京市西城区西直门外大街1号 地址:广州市天河区林和西路9号 **Beckhoff Automation (Shanghai)** 市北工业园区163号5楼 西环广场13写字楼1801-1803室 耀中广场A塔 4118-4119室 邮编: 200436 邮编: 100044 邮编:510610  $Ca.1td.$ www.beckhoff.com.cn 电话: 020-38010300 电话: 021-66312666 由话:010-58301236 info@beckhoff.com.cn 传真: 021-66315696 传真: 010-58301286 传真: 020-38010303

2 地址:成都市人民南路一段86号 城市之心8 楼 F . G 座 邮编: 610016 电话: 028-86202581 传真: 028-86202582

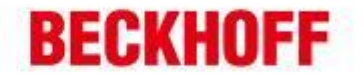

#### 二、 响应式布局介绍

÷

χ.

1. 使用 TwinCAT HMI, 可以通过电脑、手机等 client 端设备通过 http(s), websocket 通讯方式 获取 TwinCAT HMI SERVER 的数据及画面。Client 端设备不需要安装任何组件。由于 client 端设备有电脑、ipad 及手机等,各种设备的分辨率、操作方式有很大不同,我们可以在 TwinCAT HMI 编程中设置及修改 HTML、CSS 及 JS 等方式,使用一套界面适配各种 client 端设 备,最大化的实现 TwinCAT HMI 的强大功能。具体实现效果如下: A. 电脑端画面

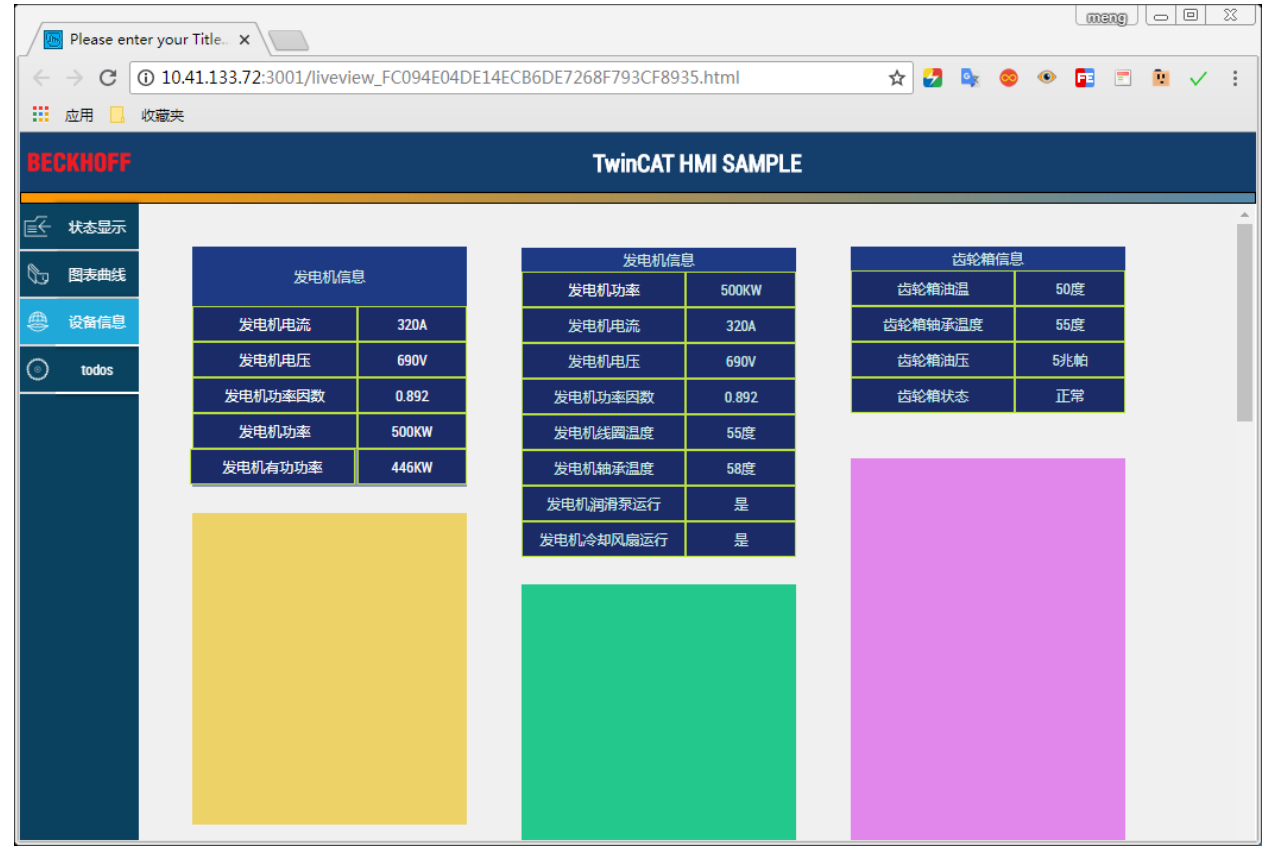

B. Ipad 端画面

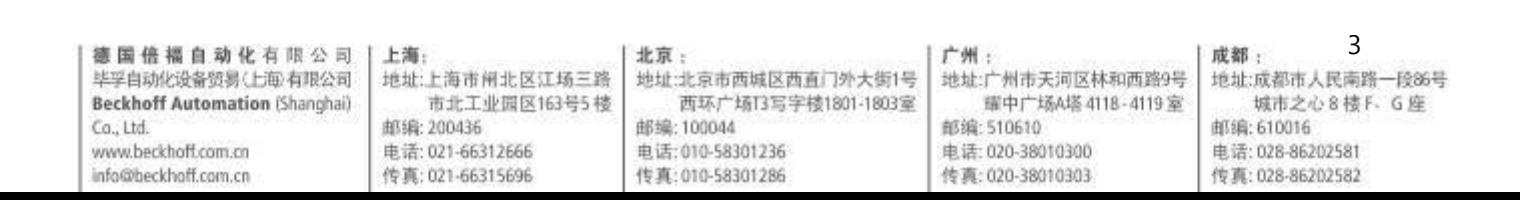

## **BECKHOFF**

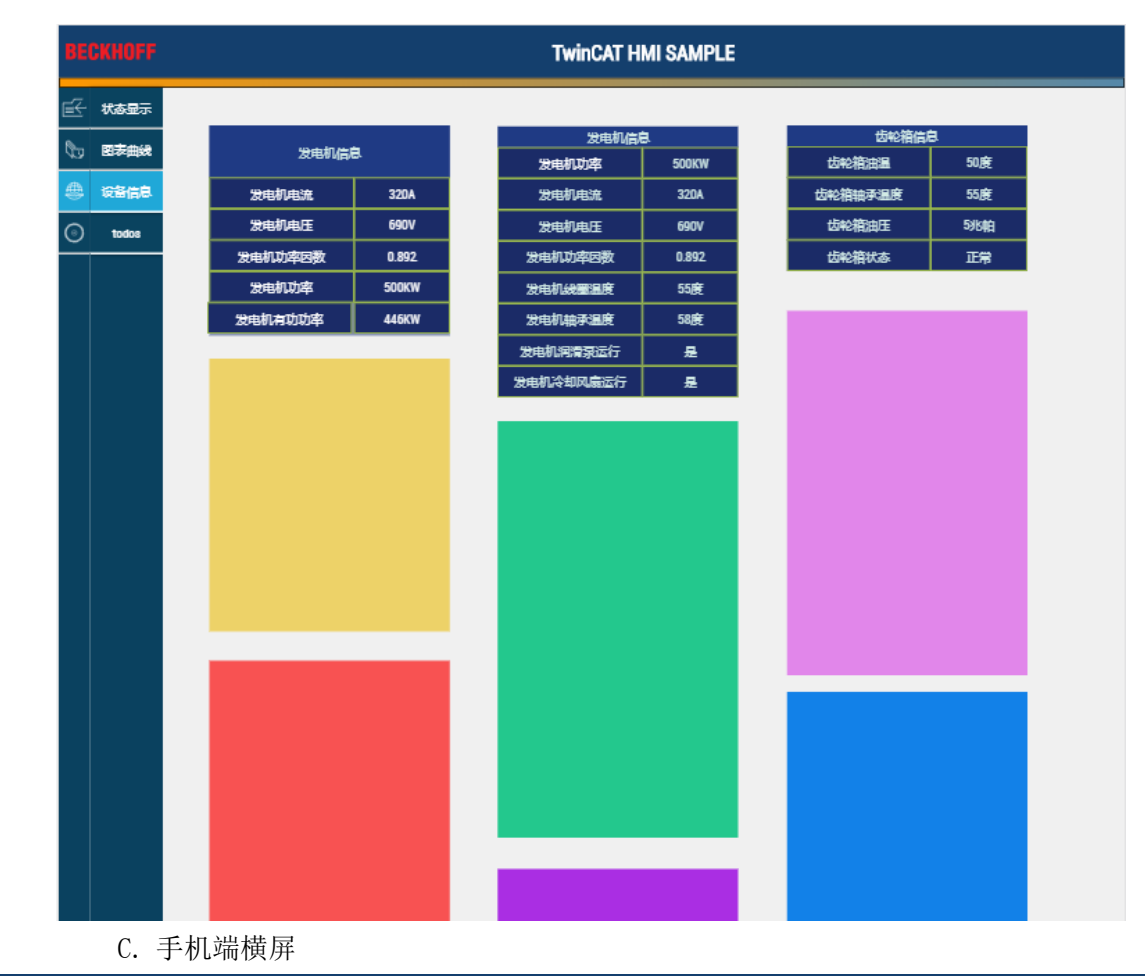

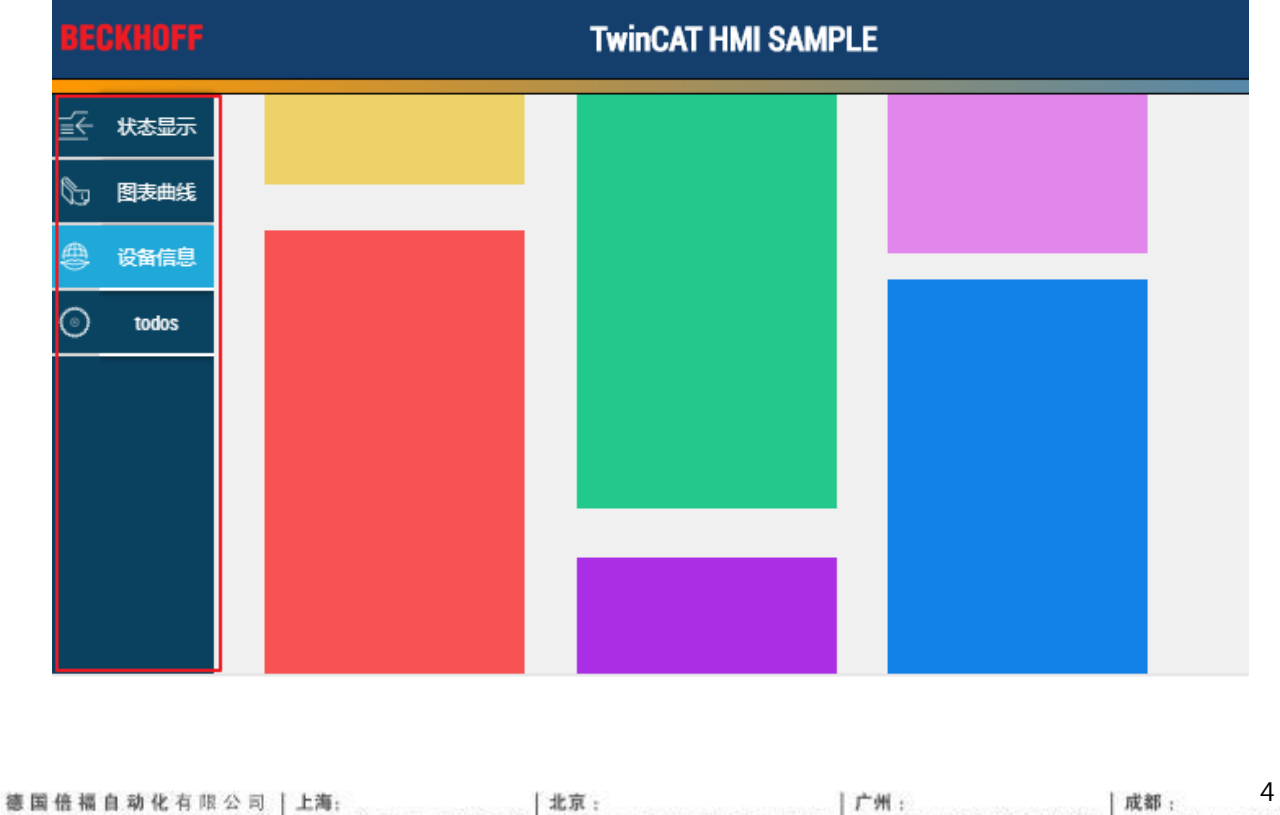

地址:成都市人民南路一段86号 城市之心8 楼 F . G 座 邮编: 610016 电话: 028-86202581 传真: 028-86202582

www.beckhoff.com.cn info@beckhoff.com.cn

 $Ca.1td.$ 

**Beckhoff Automation (Shanghai)** 

۰

 $\overline{a}$ 

à.

邮编: 200436 电话: 021-66312666 传真: 021-66315696

毕孚自动化设备贸易(上)取有限公司 | 地址:上海市闸北区江场三路

市北工业园区163号5 楼 邮编: 100044 电话: 010-58301236 传真: 010-58301286

西环广场13写字楼1801-1803室

地址:北京市西城区西直门外大街1号

耀中广场A塔 4118-4119室 邮编:510610 电话: 020-38010300 传真: 020-38010303

地址:广州市天河区林和西路9号

## **BECKHOFF**

### D. 手机端竖屏

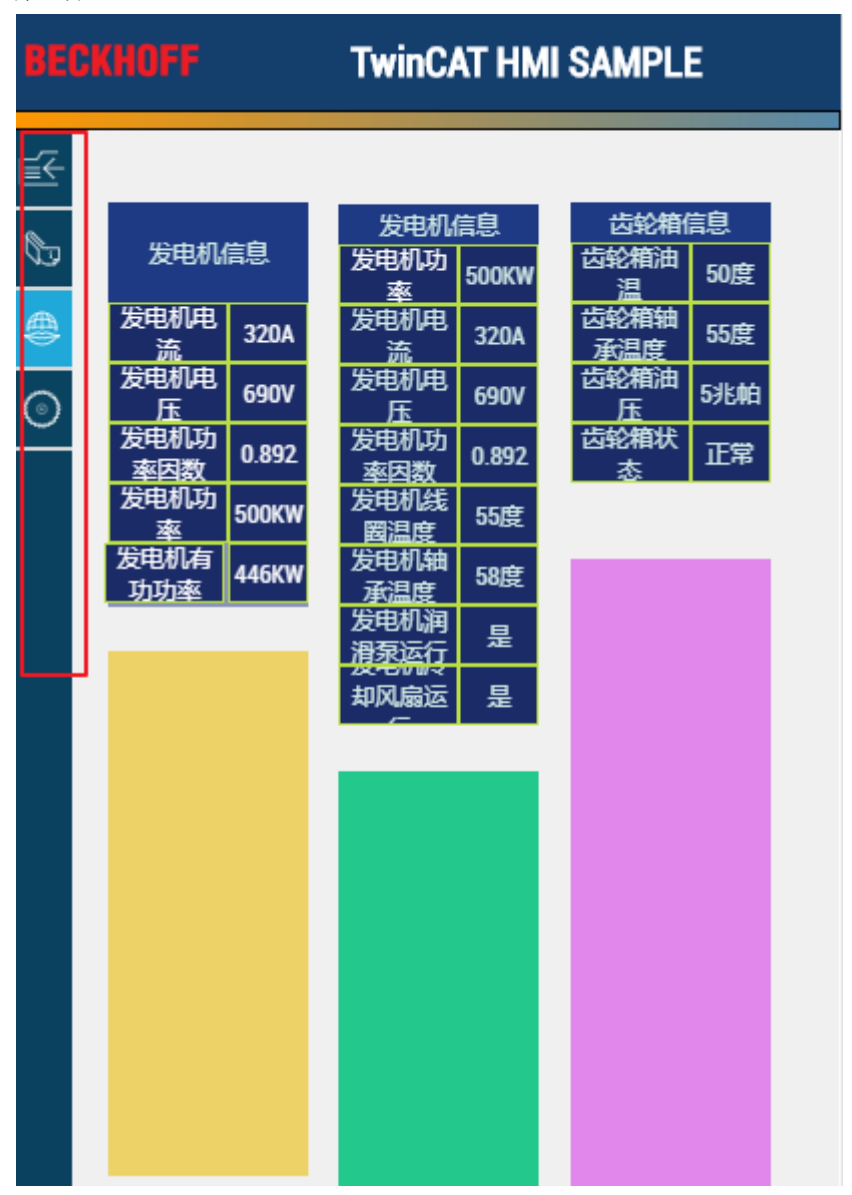

图 3

#### 图 4

### 2. 以上响应式布局的内容主要包括:

- a) 整个 TwinCAT HMI 页面中包含标题栏、侧边栏和主内容区三大部分。标题栏包括 BECKHOFF logo 和 TwinCAT HMI SAMPLE 字样;侧边栏包括状态显示、图表曲线、设 备信息和 todos 四个选择框。主内容区为页面其他部分,用来显示内容。
- b) 侧边栏可以通过点击(手机为按压)实现主内容区的页面内容切换(详见图 3、图 4 的红框部分)。

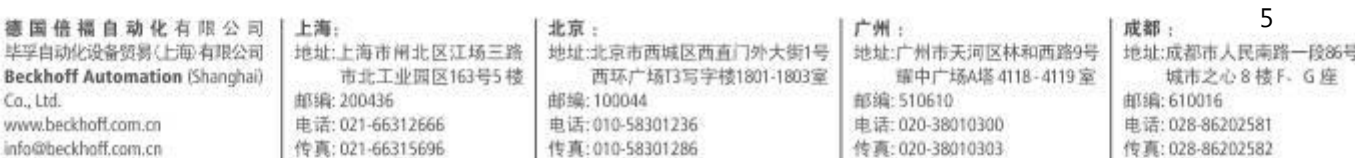

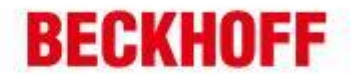

- c) 主内容区的每个页面都可以设置滚动条下拉,因此单个页面可以添加更多内容,不 同于 PLC HMI 的页面固定大小;同时主内容区的滚动条下拉不会影响标题栏,标题 栏一直固定在最上方。
- d) 页面内组件的宽度会随着设备的不同,自动调整宽度。
- e) 侧边栏在手机竖屏时,自动隐藏文字,只显示图标,提高主内容区的宽度。

#### 三、 页面内组件的设置

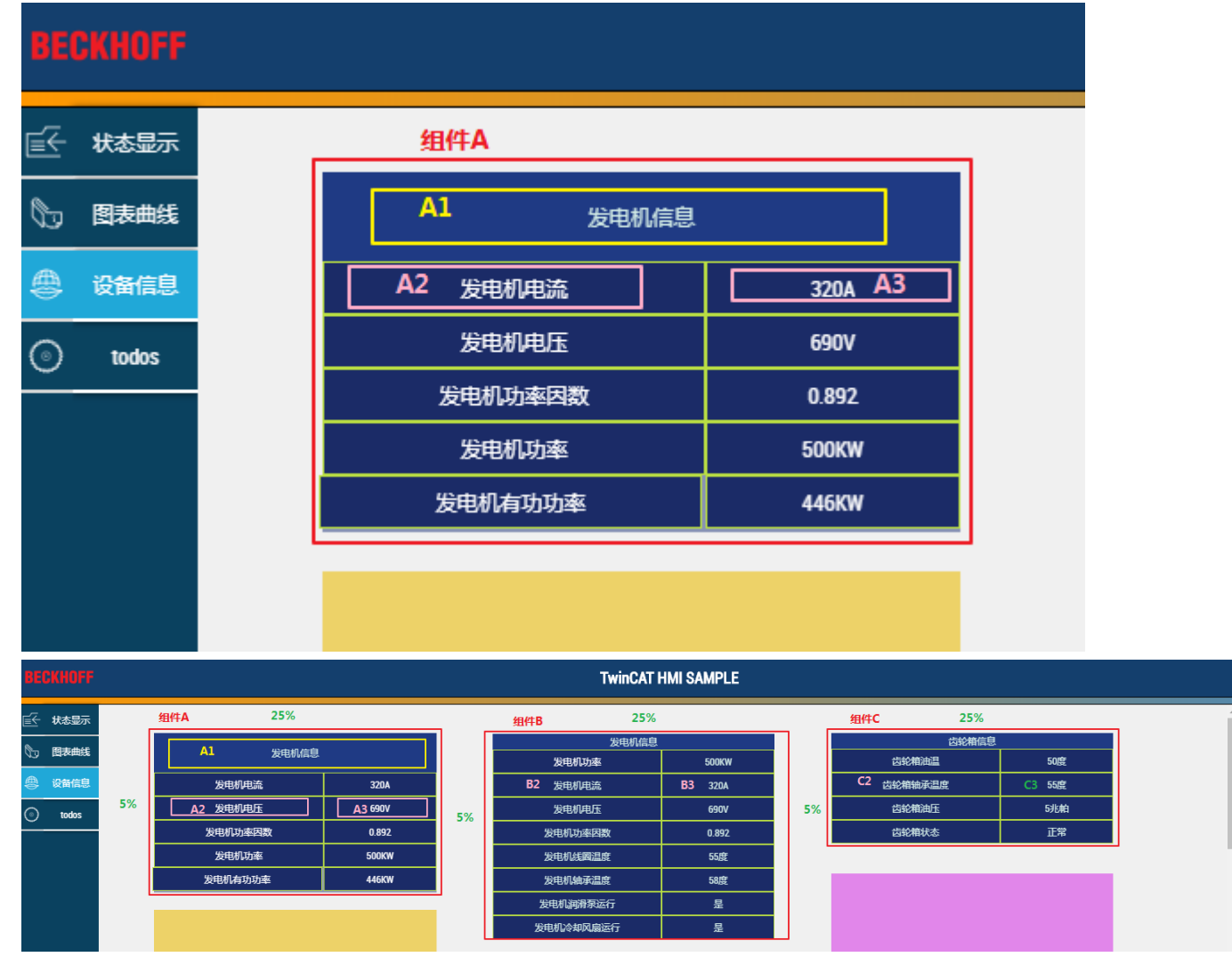

组件 A、B、C 为 container 组件, 子组件 A1,A2,A3 为 Textblock 组件, container 和 Textblock 都是 TwinCAT HMI 的基础组件,可在工具箱内添加。

如果组件要随着窗口的大小变化而变化,那组件就不能设置固定的宽度值(px),必须要按照页面宽 度的百分比设置。该布局中各组件参数为:

组件  $A \rightarrow$  width:25%; left:5%; min-width:100px;

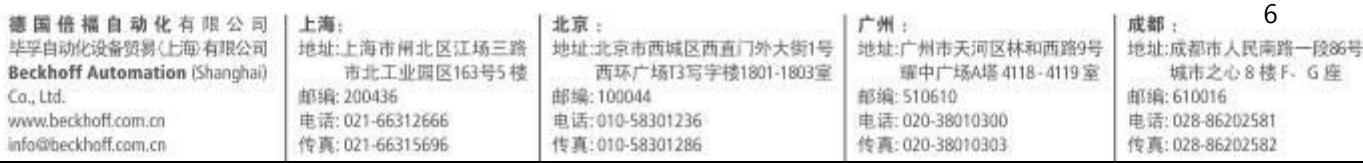

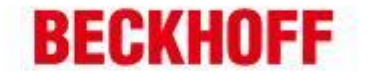

组件 B $\rightarrow$  width:25%; left:35%; min-width:100px;

组件  $C \rightarrow$  width:25% ; left:65% ; min-width:100px;

通过设置 width 加 left 的组合,可以实现以上布局。min-width 为 100px 指: container 的最小宽度为 100px, 如果 width 的 25%计算出来的宽度小于 100px, 则 container 的宽度仍为 100px。Min-width 可以防止 container 被无线缩小,影响内容显示。

A1,A2,A3 为组件 A 的子组件, TwinCAT HMI 的组件中只有极个别的组件可以添加子组件, container 为其中之一。该布局中各子组件参数为:

A1→ width:100% #A1 填满了整个 container 的宽度

A2→ width:60% #A2 填充了整个 container 的宽度的 60%

A3→ width:40% #A3 填充了整个 container 的宽度的 60%

通过这样的设置,子组件也可以跟随页面宽度的变化而变化。

下图显示了在 Document Outline 中的组件及子组件的树形结构,Textblock 子组件是 container 的子 节点。

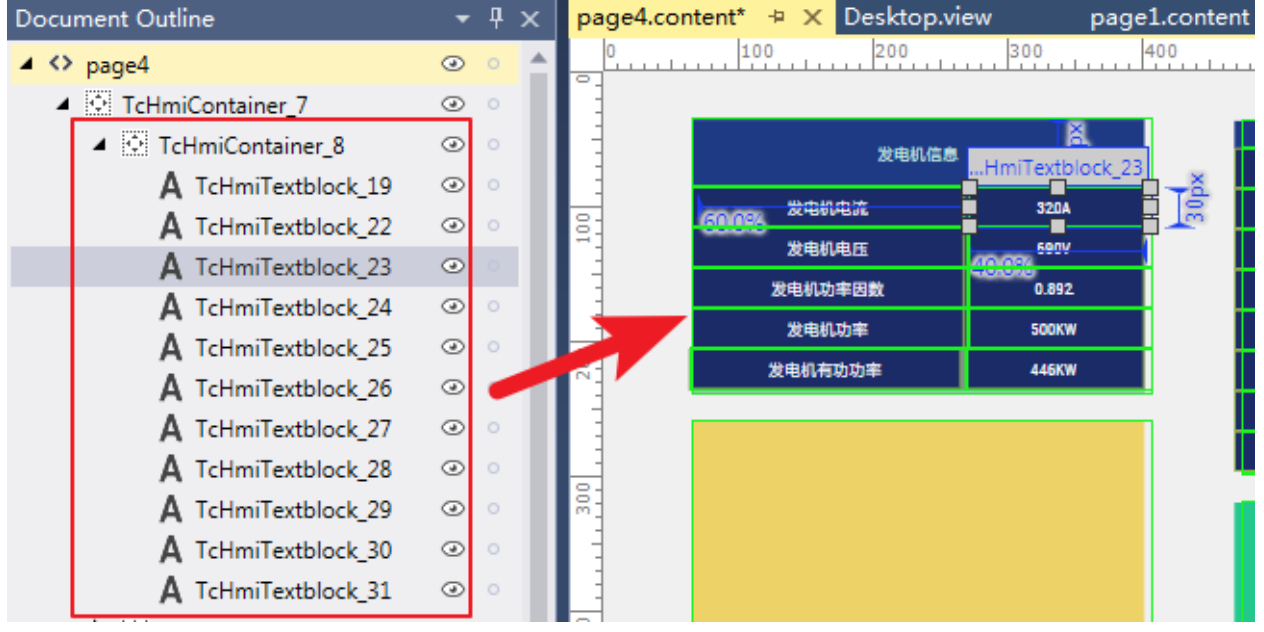

#### 四、 页面滚动条设置

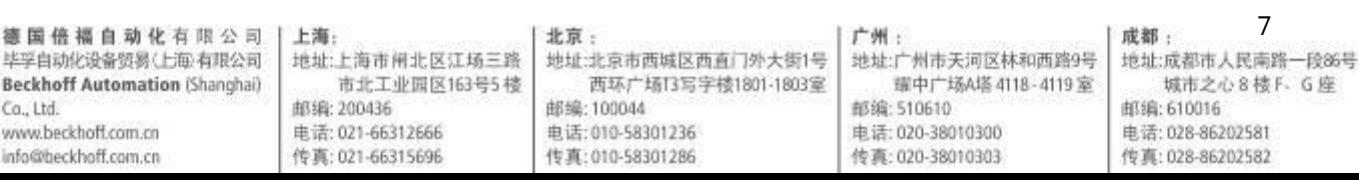

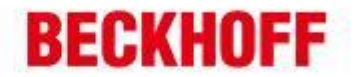

1. CSS 属性的设置

当我们从工具箱拖拽一个组件,添加进页面中时,我们选中该组件,可以看到这个组件的属性 值,如下图,每个组件都有一个<mark>全局唯一的 Identifier(id)</mark>,我们可以在这个属性窗口设 置组件的 css 属性。

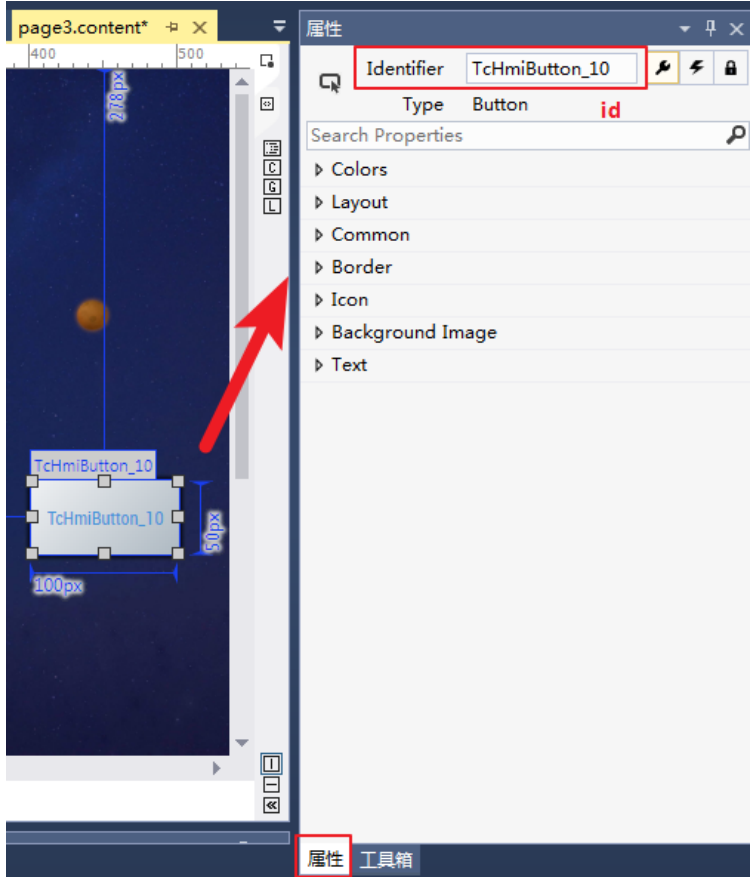

由于 TwinCAT HMI 支持最新的 HTML5 及 CSS3, 许多 CSS 属性并不在这个属性窗口里的, 我 们 TwinCAT HMI 也是支持的。这些属性我们可以在 style.css 中进行添加。如下图:

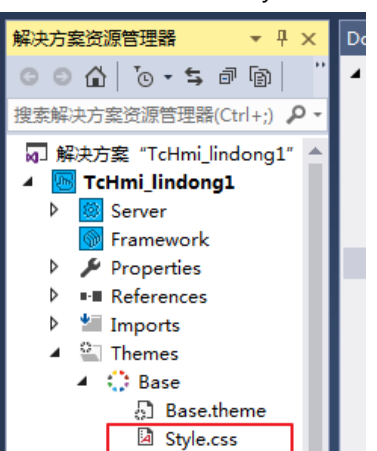

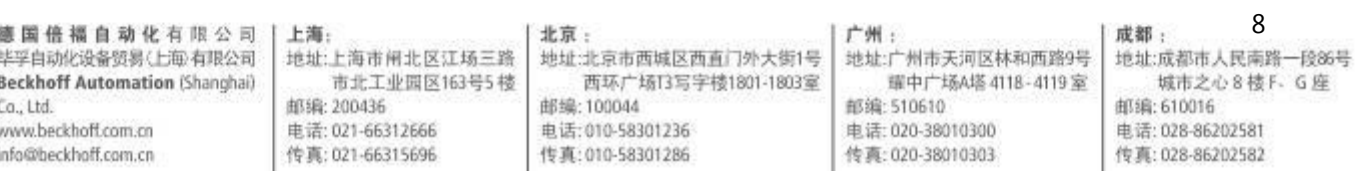

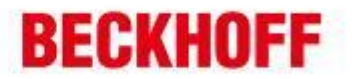

在 style.css 中我们可以通过组件的 Identifier(id) 来定义组件的属性, 下图通过 background 属性给 Identifier 为 TcHmiRectangle\_1 的组件提供了一个背景色渐变的效果。 注意 Identifier 前面必须要加#号。该规则为 css 的标准,详细内容可以参考以下网页: https://developer.mozilla.org/zh-CN/docs/Learn/CSS/Introduction\_to\_CSS/Selectors

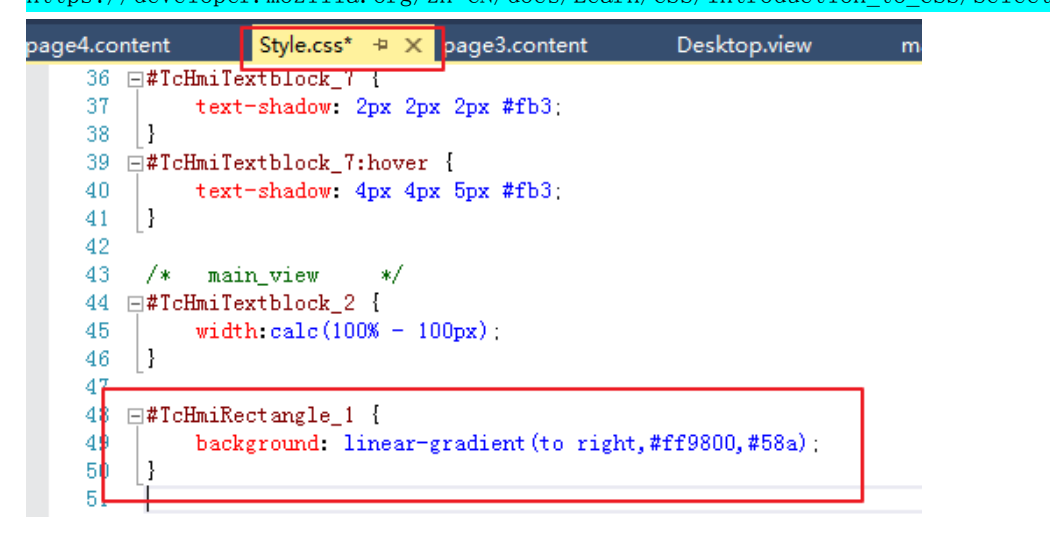

2. CSS 属性的覆盖关系

注意,如果组件的一个相同属性同时在 style.css 和属性窗口设置的话,属性窗口的设置会覆 盖掉 style.css 的属性设置, style.css 里的内容将不会起作用。

3. 页面滚动的 style.css 设置

TwinCAT HMI 里组件的 css 属性 overflow 的默认值为 hidden, 指如果页面的内容超出了显示 范围, 就会被隐藏掉。所以我们可以把页面的内容装在一个 container 组件中, 然后在 style.css 中修改 container 的 overflow 值为 auto 即可。下图通过滚动条下拉显示更多页面内 容。

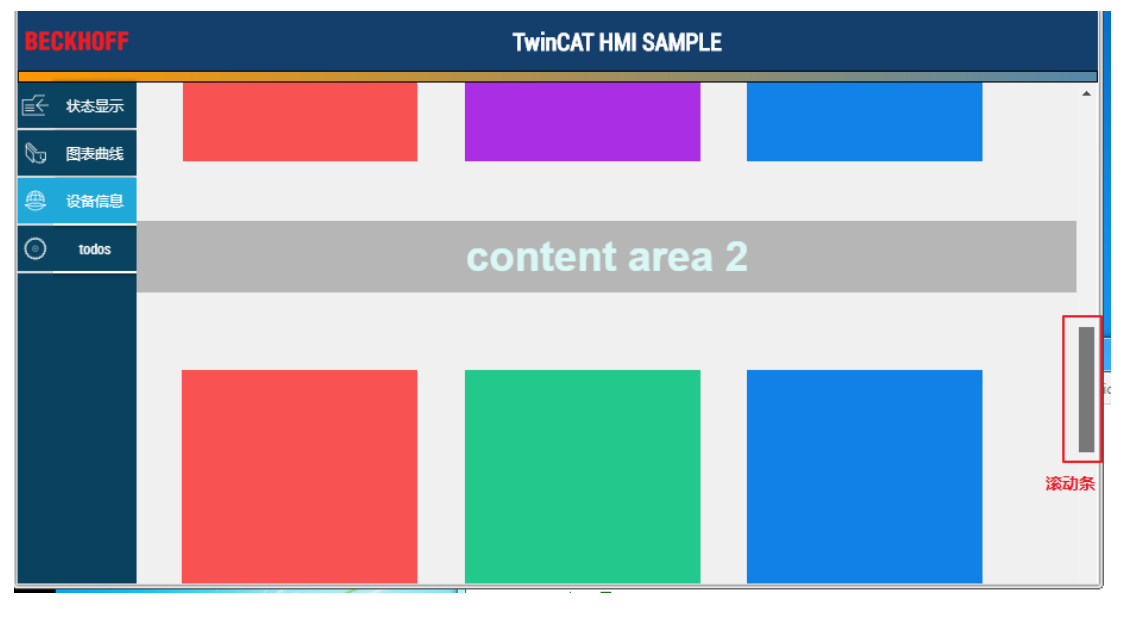

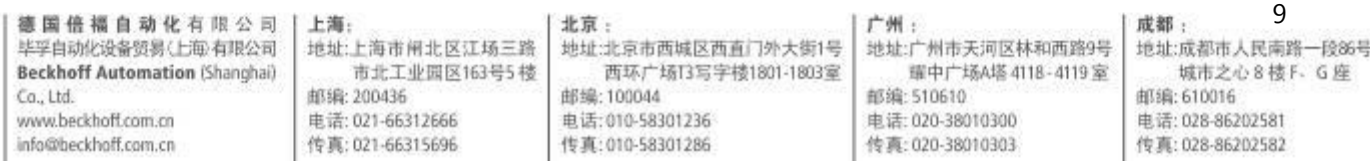

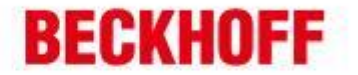

```
TUD
107
    \Box#TcHmiContainer 1 {
108
           overflow auto:
109\mathbb{R}
```
在 style.css 中设置 overflow

#### 五、 侧边栏设置

1. CSS3 的媒体查询概念(@media 查询)

使用 @media 查询,你可以针对不同的媒体类型定义不同的样式。@media 可以针对不同的屏 幕尺寸设置不同的样式,当你重置浏览器大小的过程中,页面也会根据浏览器的宽度和高度重 新渲染页面。

2. 【例子】使用媒体查询设置不同的样式

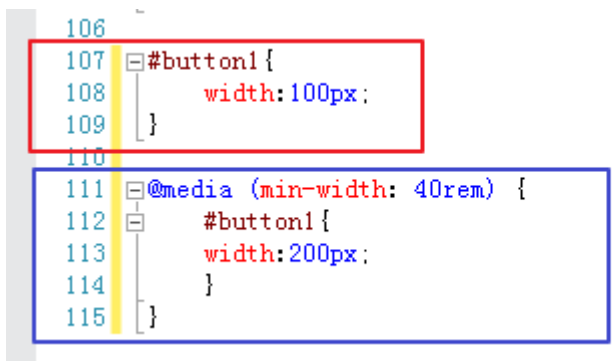

上图内容添加在工程 style.css 文件中。红框里的内容,通过#button1 定位到页面中的 button1,设置 button1 的宽度为 100px。蓝框里的内容@media (min-width:40rem),指当查询 到网页的页面宽度大于 40rem (40rem 一般为 480px)时, 设置 button1 的宽度为 200px。 通过这样的设计,一个按钮就有 2 个样式,在网页宽度变化的时候,样式会实现自动切换。

3. 本例程上的媒体查询设计

我们在设计侧边栏的时候,把侧边栏分成两大块,下图红框中为其中一块,id 为 TcHmiContainer\_18 的一个 container 组件,状态显示、图标曲线等都是 TcHmiContainer\_18 的子组件。

主内容区的根组件为一个 region 组件,id 为 TcHmiRegion 1。主内容区的所有内容都是 TcHmiRegion\_1 的子组件。

当页面宽度小于 40rem 时, 我们希望 TcHmiContainer\_1 这部分隐藏(用户可以通过点击侧边 栏的图标切换页面),同时这部分空出来的区域我们希望由主内容区域占有,这样主内容区的 内容在手机竖屏的情况下,能展示更多的内容。

当页面宽度大于 40rem 时,我们希望 TcHmiContainer\_1 这部分显示出来。

德国倍福自动化有限公司 毕孚自动化设备贸易(上海)有限公司 **Beckhoff Automation (Shanghai)**  $Ca.1td.$ www.berkboff.com.cn info@beckhoff.com.cn

上海: 地址:上海市闸北区江场三路 市北工业园区163号5 楼 邮编: 200436 电话: 021-66312666 传真: 021-66315696

北京: 地址:北京市西城区西直门外大街1号 西环广场13写字楼1801-1803室 邮编: 100044

由话:010-58301236 传真: 010-58301286

广州: 地址:广州市天河区林和西路9号 耀中广场A塔 4118-4119室 邮编:510610 由进:020-38010300 传真: 020-38010303

## 10 成都:

地址:成都市人民南路一段86号 城市之心8 楼 F 、G 座 邮编: 610016 由话: 028-86202581 传真: 028-86202582

# **BECKHOFF**

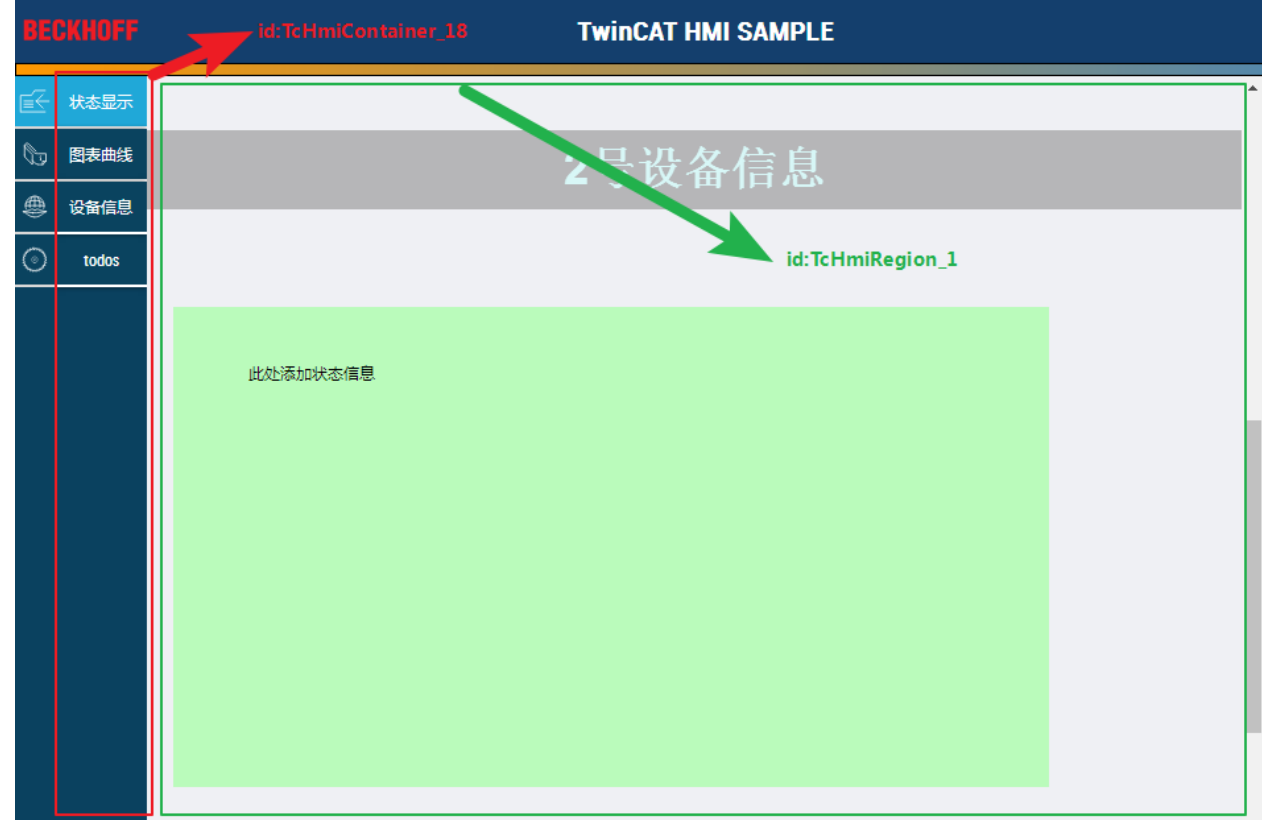

我们可以在 style.css 上添加媒体查询的内容,实现以上需求,见下图:

÷

χ.

红框内为默认不显示 TcHmiContainer\_18, 蓝框内是在页面宽度大于 40rem 时, 显示 TcHmiContainer\_18。

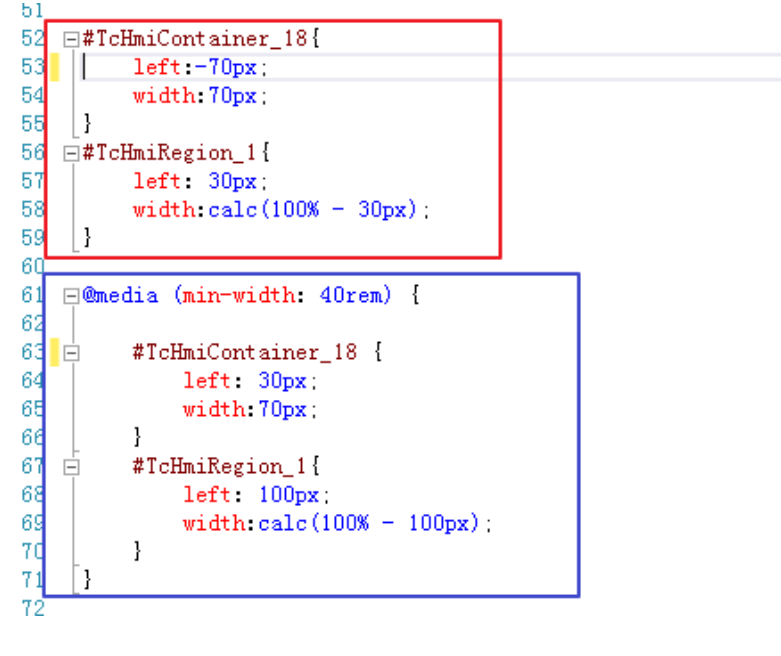

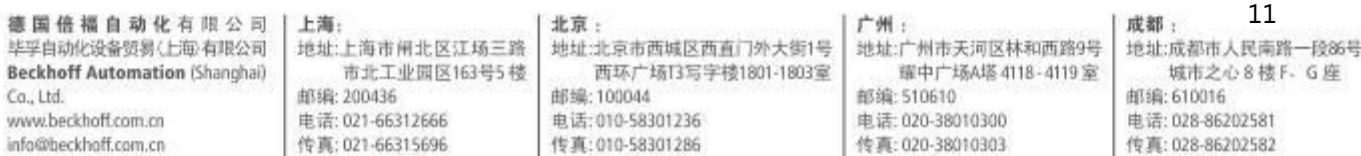

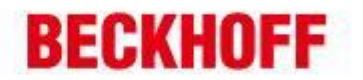

六、 其他

۰

 $\overline{\phantom{a}}$ 

à.

以上就是使用 TwinCAT HMI 进行响应式的布局设计的一些内容,需要使用到 HTML5 和 CSS3 的知识, HTML5 和 CSS3 详细的内容可以参考 https://developer.mozilla.org/zh-CN/docs/Learn

12 德国倍福自动化有限公司 | 上海: 北京: 广州: 成都: 地址:北京市西城区西直门外大街1号 地址:广州市天河区林和西路9号 地址:成都市人民南路一段86号 毕孚自动化设备贸易(上海)有限公司 地址:上海市闸北区江场三路 **Beckhoff Automation (Shanghai)** 市北工业园区163号5 楼 西环广场13写字楼1801-1803室 耀中广场A塔 4118-4119室 城市之心8 楼 F . G 座 邮编:510610  $Ca.1td.$ 邮编: 200436 邮编: 100044 邮编: 610016 www.beckhoff.com.cn 电话: 010-58301236 电话: 020-38010300 电话: 028-86202581 电话: 021-66312666 info@beckhoff.com.cn 传真: 021-66315696 传真: 010-58301286 传真: 020-38010303 传真: 028-86202582